## **Allgemeiner Support**

## **Beim Importieren von Daten aus einem CSV-File werden Umlaute in easy2000 als Sonderzeichen anstatt als ä ö ü usw. dargestellt. Wie kann ich die Importdatei konvertieren ?**

Öffnen Sie die Importdatei mit dem Windows-Editor oder einem andern Tool. Speichern Sie die zu importierende Datei dann mit der Auswahl "ANSI" siehe Bild:

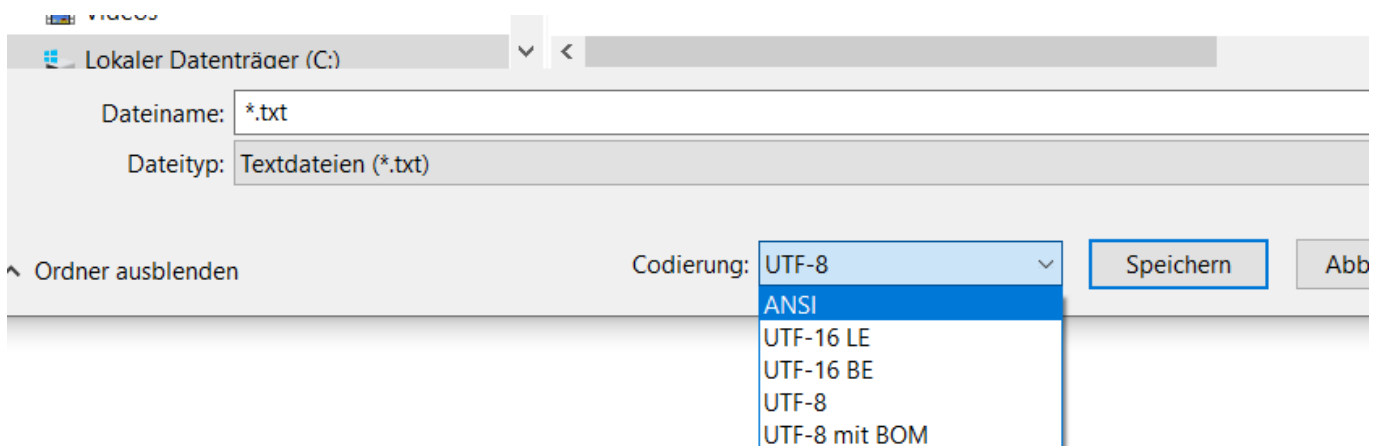

Eindeutige ID: #1365 Verfasser: Peter Letzte Änderung: 2022-09-19 13:44